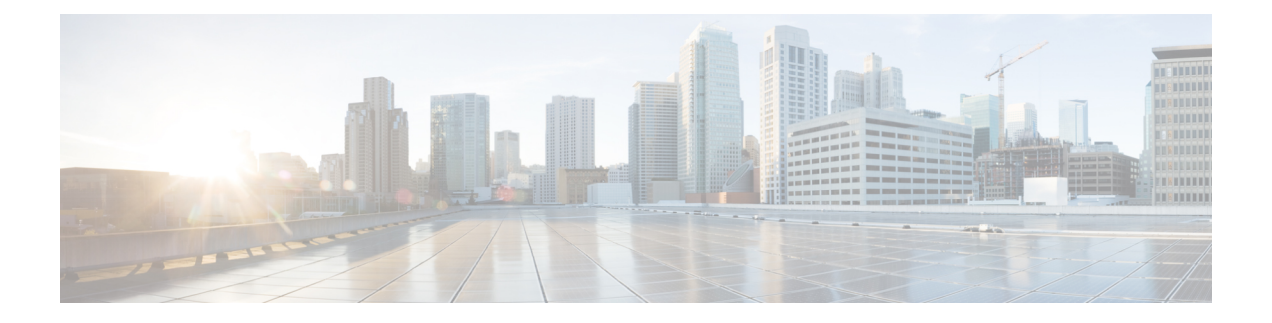

## **Virtual Machine Manager** のドメイン

この章の内容は、次のとおりです。

- Virtual Machine Manager [のドメイン](#page-0-0), 1 ページ
- VMM [ポリシー](#page-4-0) モデル, 5 ページ
- vCenter [ドメイン設定のワークフロー](#page-5-0), 6 ページ
- vCenter および vShield [ドメイン設定のワークフロー](#page-9-0), 10 ページ
- アプリケーション EPG [のポリシー解決の作成と展開の緊急性](#page-14-0), 15 ページ

### <span id="page-0-0"></span>**Virtual Machine Manager** のドメイン

APIC は、アクセス ポリシーおよびレイヤ 4 ~ レイヤ 7 サービスを含むすべての仮想および物理 ワークロードに対するネットワーキング全体を自動化する一括管理コントローラです。 VMware vCenterの場合、分散仮想スイッチ (VDS) およびポートグループのすべてのネットワーキング機 能は APIC を使用して実行されます。 vCenter の管理者が vCenter で実行する必要がある唯一の機 能は、vNIC を APIC により作成された適切なグループに配置することです。

**VM** コントローラ:VMware vCenter、VMware vShield、Microsoft System Center Virtual Machine Manager (SCVMM) などの外部仮想マシンの管理システムを表します。

**Virtual Machine Manager**(**VMM**)のドメイン:VM コントローラを同様のネットワーキング ポ リシー要件でグループ化します。たとえば、VMコントローラは、VLANまたはVirtual Extensible Local Area Network (VXLAN) の領域およびアプリケーション エンドポイント グループ (EPG) を共有できます。 APIC はコントローラと通信し、のちに仮想ワークロードに適用されるポート グループなどのネットワーク設定を公開します。

(注)

単一の VMM ドメインには、VM コントローラの複数のインスタンスを含めることができます が、同じベンダーから取得する必要があります(たとえば VMware や Microsoft から)。

**VMM** ドメインでの **EPG** のプロビジョニング:次のように VMM ドメインにアプリケーション プ ロファイル EPG を関連付けます。

- APIC は、これらの EPG をポート グループとして VM コントローラにプッシュします。 次 にコンピューティングの管理者がこれらのポート グループに vNIC を配置します。
- 1 つの EPG は、複数の VMM ドメインをカバーでき、1 つの VMM ドメインには複数の EPG を含めることができます。

ファブリックの**EPG**スケーラビリティ:EPGは複数のVMMドメインを使用して次を行うことが できます。

- VMM ドメイン内の EPG は、APIC によって自動的に管理されるカプセル化識別子を使用し て識別されます。たとえば、VLAN、仮想ネットワーク ID (VXLAN 用の VNID)、または 仮想サブネット ID(NVGRE 用の VSID)です。
- EPGは複数の物理ドメイン(baremetalサーバの場合)または仮想ドメインにマッピングでき ます。 各ドメインで異なる VLAN、VNID、VSID ID のカプセル化を使用できます。
- 入力リーフ スイッチは、パケットからファブリックのローカル VXLAN VNID (セグメント ID)へのカプセル化(VLAN/VNID/VSID)を正常化し変換します。これにより、EPGのカプ セル化がリーフ スイッチにローカライズされます。
- 異なるリーフ スイッチ間でカプセル化 ID を再利用することができます。 たとえば、VLAN ベースのカプセル化ではVMMドメイン内のEPGの数が4096に制限されます。複数のVMM ドメインを作成して EPG を増やし、複数の VMM ドメイン間で同じ EPG を関連付けること ができます。

(注)

重複する VLAN プールがない場合は、複数の VMM ドメインを同じリーフ スイッチに接続で きます。 次の図を参照してください。 同様に、同じリーフ スイッチを使用していない場合 は、同じ VLAN プールを異なるドメイン間で使用できます。

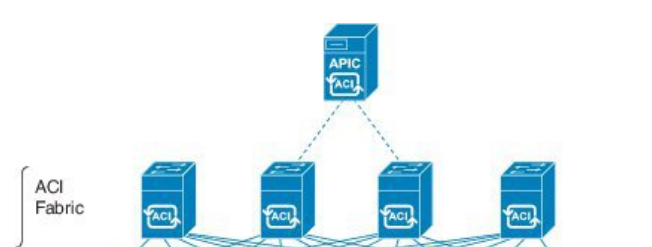

図 **1**:ファブリック内の複数の **VMM** ドメインと **EPG** の増大

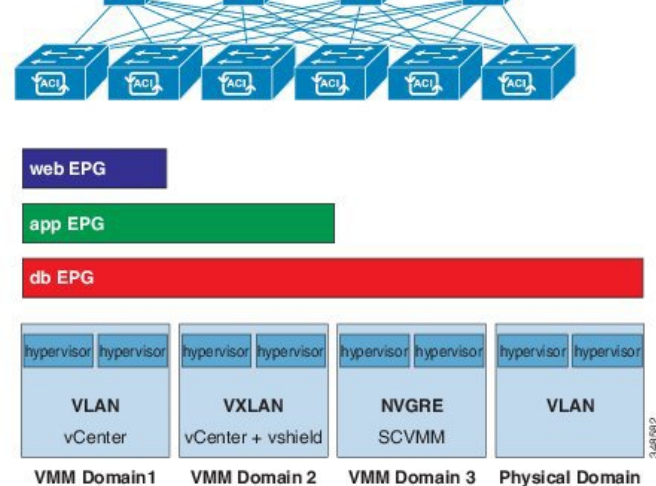

#### 接続エンティティ プロファイル

ACI ファブリックにより、リーフ ポートを通して baremetal サーバ、ハイパーバイザ、レイヤ 2 ス イッチ(たとえば、Cisco UCS ファブリック インターコネクト)、レイヤ 3 ルータ(たとえば、 Cisco Nexus 7000 シリーズ スイッチ) などのさまざまな外部エンティティに接続する複数の接続 ポイントが提供されます。 これらの接続ポイントは、リーフ スイッチ上の物理ポート、ポート チャネル、または仮想ポート チャネル(vPC)にすることができます。

接続可能エンティティプロファイル (AEP)は、同様のインフラストラクチャポリシー要件を持 つ外部エンティティのグループを表します。 インフラストラクチャ ポリシーは、物理インター フェイス ポリシーで構成され、たとえば Cisco Discovery Protocol(CDP)、Link Layer Discovery Protocol (LLDP)、最大伝送単位 (MTU)、Link Aggregation Control Protocol (LACP) などがあ ります。

VM 管理 (VMM) ドメインは、AEP に関連付けられたインターフェイス ポリシー グループから 物理インターフェイス ポリシーを自動的に取得します。

• AEP でオーバーライド ポリシーを VMM ドメイン用の別の物理インターフェイス ポリシー を指定するために使用できます。このポリシーは、ハイパーバイザが中間レイヤ2ノードを 介してリーフ スイッチに接続され、異なるポリシーがリーフ スイッチおよびハイパーバイ ザの物理ポートで要求される場合に役立ちます。たとえば、リーフスイッチとレイヤ2ノー ド間で LACP を設定できます。 同時に、AEP オーバーライド ポリシーで LACP をディセー ブルにすることで、ハイパーバイザとレイヤ 2 スイッチ間の LACP をディセーブルにできま す。

AEP は、リーフ スイッチで VLAN プールを展開するのに必要です。 異なるリーフ スイッチ間で カプセル化プール(たとえば VLAN)を再利用することができます。 AEP は、(VMM ドメイン に関連付けられた)VLAN プールの範囲を物理インフラストラクチャに暗黙的に提供します。

- (注) AEP は、リーフ上で VLAN プール(および関連 VLAN)をプロビジョニングします。 VLAN はポートでは実際にイネーブルになっていません。 EPG がポートに展開されてい ない限り、トラフィックは流れません。
	- AEP を使用して VLAN プールを展開しないと、EPG がプロビジョニングされても VLAN はリーフ ポートでイネーブルになりません。
		- リーフ ポートで静的にバインディングしている EPG イベントに基づいて、または VMware vCenter などの外部コントローラからの VM イベントに基づいて、特定の VLAN がリーフ ポート上でプロビジョニングされるかイネーブルになります。
	- リーフ スイッチは、重複した VLAN プールをサポートしていません。 異なる重複した VLAN プールを同一の AEP に関連付けることはできません。

#### **Pools**

プールは、トラフィックのカプセル化 ID の範囲を表します(たとえば、VLAN ID、VNID、マル チキャスト アドレスなど)。 プールは共有リソースで、VMM などの複数のドメインおよびレイ ヤ4~レイヤ7のサービスで消費できます。リーフスイッチは、重複したVLANプールをサポー トしていません。 異なる重複した VLAN プールを同一の接続可能エンティティ プロファイル (AEP)と関連付けることはできません。 VLAN ベースのプールには、次の 2 種類があります。

- •ダイナミック プール: APIC によって内部的に管理され、エンドポイント グループ (EPG) の VLAN を割り当てます。 vCenter ドメインはダイナミック プールのみに関連付けることが できます。
- スタティック プール:1 つ以上の EPG がドメインに関連付けられ、そのドメインは VLAN のスタティック範囲に関連付けられます。 VLAN のその範囲内に静的に展開された EPG を 設定する必要があります。

## <span id="page-4-0"></span>**VMM** ポリシー モデル

ACI ファブリック VM ネットワーキングにより、管理者は仮想マシン コントローラの接続ポリ シーを設定することができます。次の図は、VMネットワーキングポリシーモデルのオブジェク トと VM ドメイン プロファイル内の他のオブジェクトとの関連を示します。

図 **2**:**VMM** ポリシー モデル

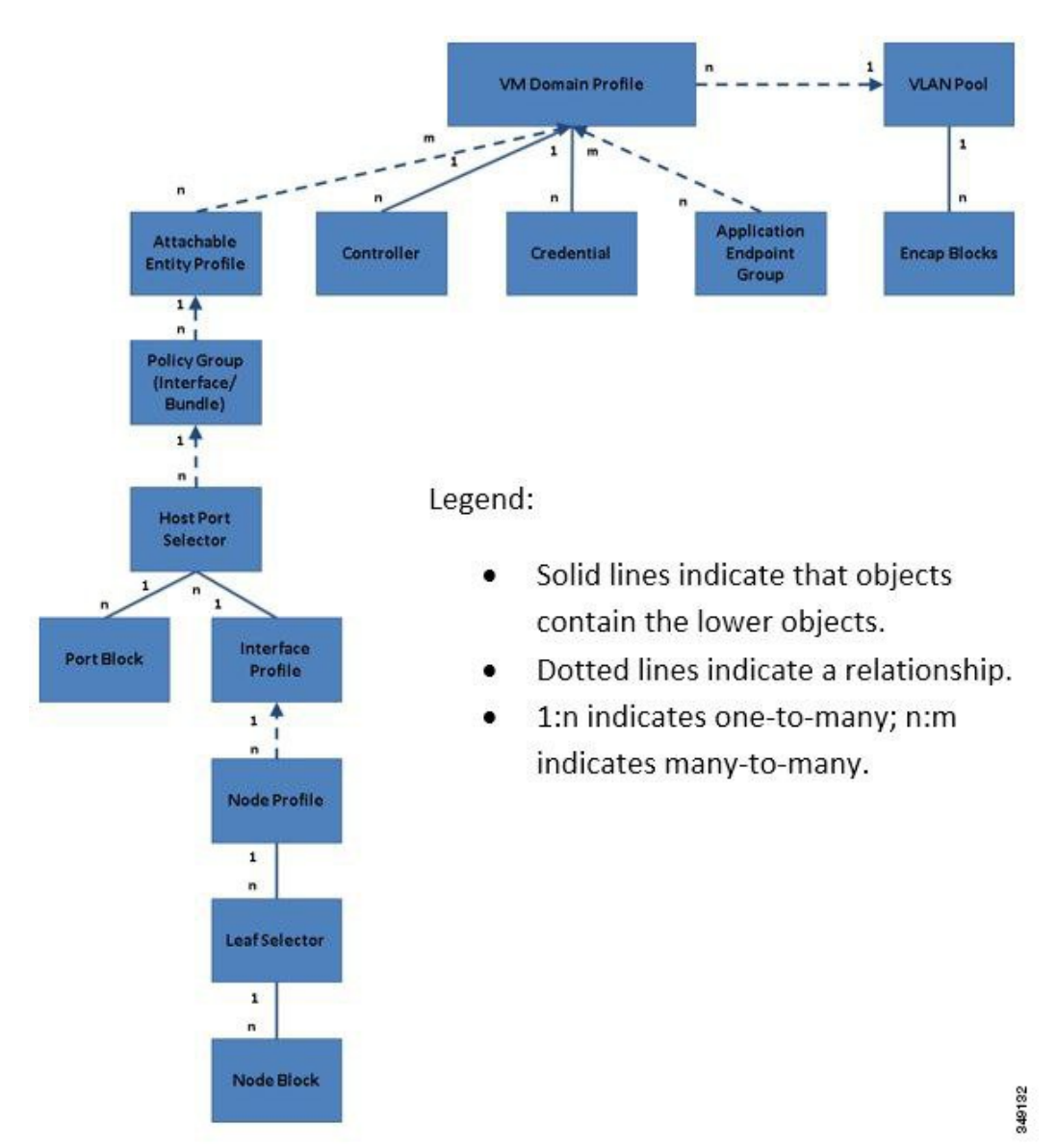

VM ドメイン プロファイルには、次の MO が含まれます。

• クレデンシャル:ユーザを VM ドメインに関連付けます。

- コントローラ:含む側のポリシー適用ドメインの一部である VMM コントローラへの接続方 法を指定します。 たとえば、コントローラは VM ドメインの一部である VMware vCenter へ の接続を指定します。
- アプリケーション **EPG**:アプリケーション エンドポイント グループは、ポリシーの範囲内 でエンドポイント間の接続性と可視性を調整するポリシーです。
- 接続可能エンティティ プロファイル:リーフ ポートの大規模セットでハイパーバイザ ポリ シーを展開するためのテンプレートを提供し、VM ドメインと物理ネットワーク インフラス トラクチャの関連付けも提供します。 接続可能エンティティ プロファイルには次が含まれ ます。
	- 使用するインターフェイス ポリシーを指定するポリシー グループ。
	- 設定するポートとそれらのポートを設定する方法を指定するホスト ポート セレクタ。
	- インターフェイスの範囲を指定するポート ブロック。
	- インターフェイス設定を指定するインターフェイス プロファイル。
	- ノード設定を指定するノード プロファイル。
	- どのリーフ ノードを設定するかを指定するリーフ セレクタ。
	- ノードの範囲を指定するノード ブロック。
- **VLAN** プール:VLAN プールは、VMM ドメインが消費する VLAN カプセル化に使用するア ドレスを指定します。

## <span id="page-5-0"></span>**vCenter** ドメイン設定のワークフロー

- **1** APIC 管理者は、vCenter ドメイン ポリシーを APIC で設定します。 次の図を参照してくださ い。 APIC 管理者は、次の vCenter 接続情報を提供します。
	- vCenter IP アドレス、vCenter クレデンシャル、VMM ドメイン ポリシー、VMM ドメイン SPAN
	- ポリシー(VLAN プール、VMware VDS などのドメイン タイプ、Cisco Nexus 1000V ス イッチ)
	- 物理リーフ インターフェイスへの接続性(接続エンティティ プロファイルを使用)

図 **3**: **APIC** 管理者による **vCenter** ドメイン ポリシーの設定

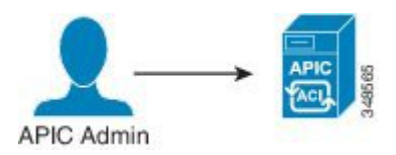

APIC は、vCenter に自動的に接続し、vCenter 下で VDS を作成します。 次の図を参照してくだ さい。

(注) VDS 名は、VMM ドメイン名とデータセンター名を連結したものです。

図 **4**: **vCenter** での **VDS** の作成

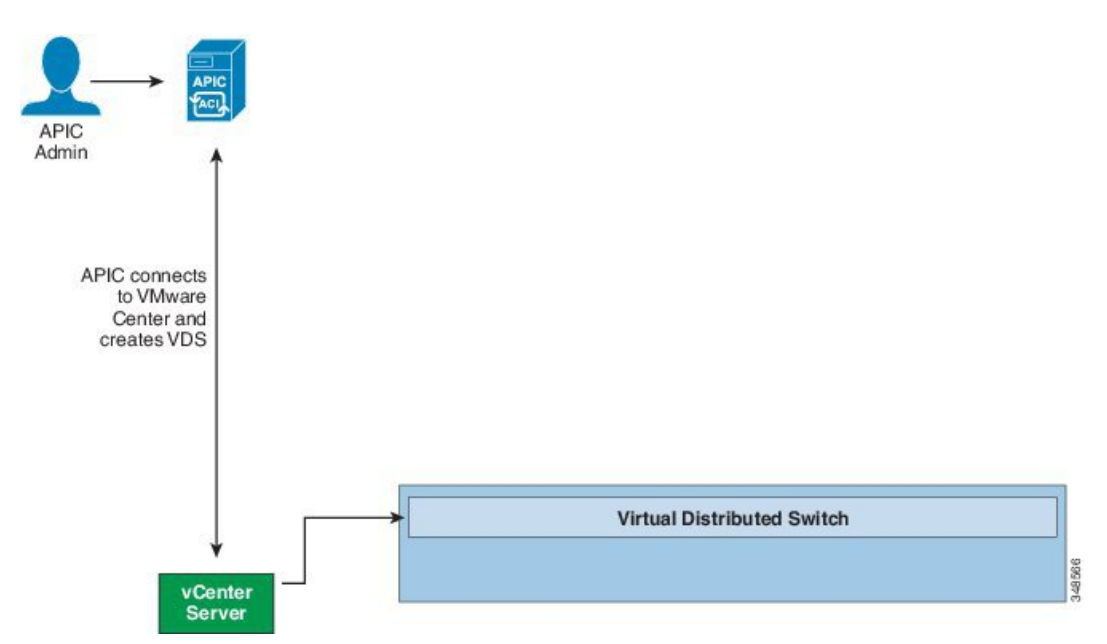

- **2** APIC 管理者は、アプリケーション EPG を作成し、VMM ドメインにそれを関連付けます。
	- APIC は、VDS 下の VMware vCenter でポート グループを自動的に作成します。
	- このプロセスは VMware vCenter でネットワーク ポリシーをプロビジョニングします。

次の図を参照してください。

 $\mathscr{D}_{\mathscr{A}}$ 

- (注) ポートグループ名は、テナント名、アプリケーションプロファイル名およびEPG名を連 結したものです。
	- ポート グループは、VDS 下で作成され、APIC によって以前に作成されたものです。

図 **5**:**VMM** ドメインへのアプリケーション **EPG** の関連付け

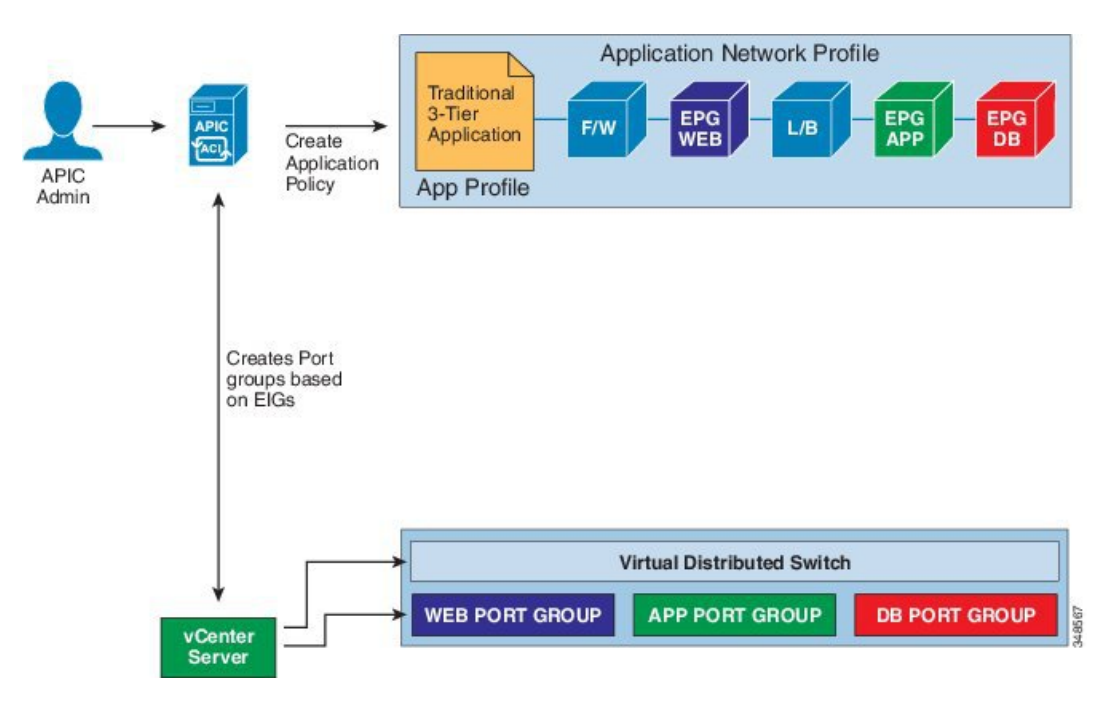

**3** vCenter の管理者やコンピューティングの管理ツールは、APIC VDS に ESX ホストまたはハイ パーバイザを追加し、APIC VDS 上にアップリンクとして ESX ホスト ハイパーバイザ ポート を割り当てます。 これらのアップリンクは ACI リーフ スイッチを接続する必要があります。

Г

• APIC は、次の図に示すように、ハイパーバイザの LLDP または CDP 情報を使用して、 リーフ接続へのハイパーバイザ ホストの場所を学習します。

#### 図 **6**:管理ツールを使用した **VDS** へのハイパーバイザの接続

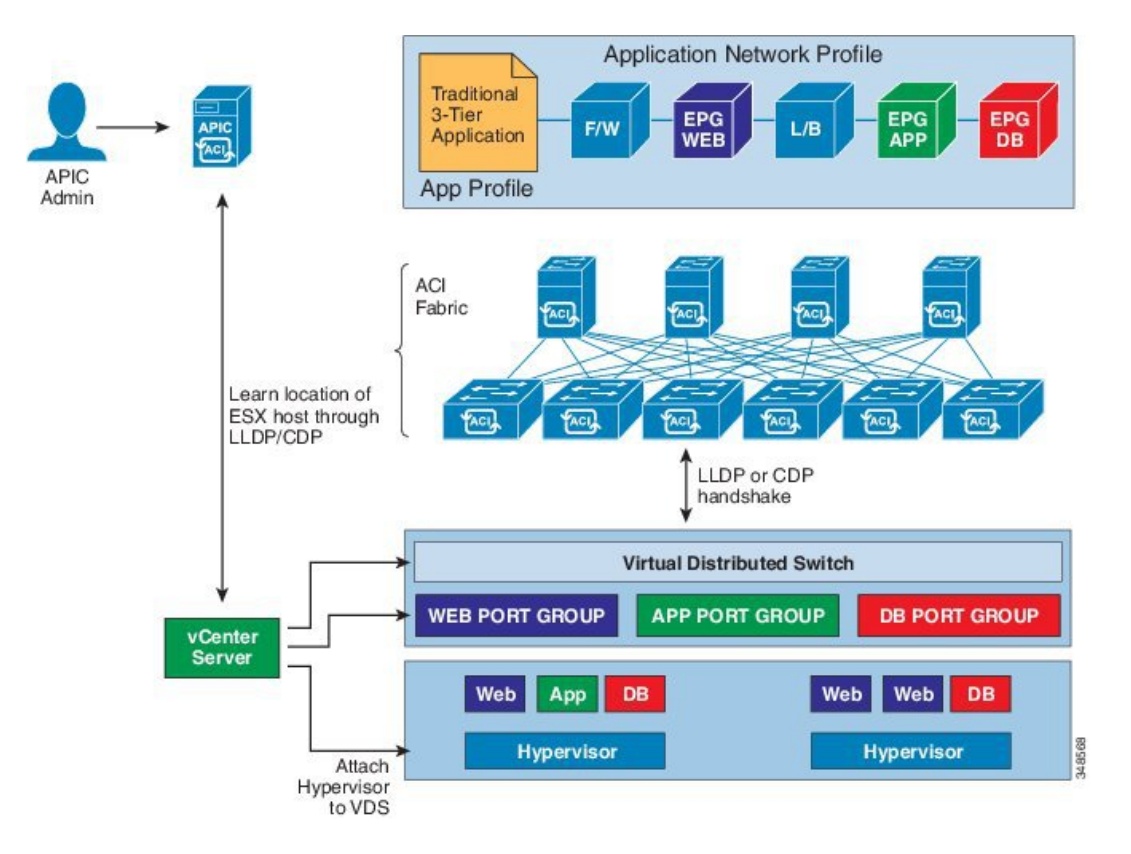

- **4** vCenterの管理者やコンピューティングの管理ツールは、VMをインスタンス化しポートグルー プに割り当てます。
	- APIC は、vCenter イベントに基づいて VM の配置について学習します。

• APIC は、アプリケーション EPG および関連するポリシー(たとえば、コントラクトや フィルタ)をACIファブリックに自動的にプッシュします。次の図を参照してください。

図 **7**:**ACI** ファブリックへのポリシーのプッシュ

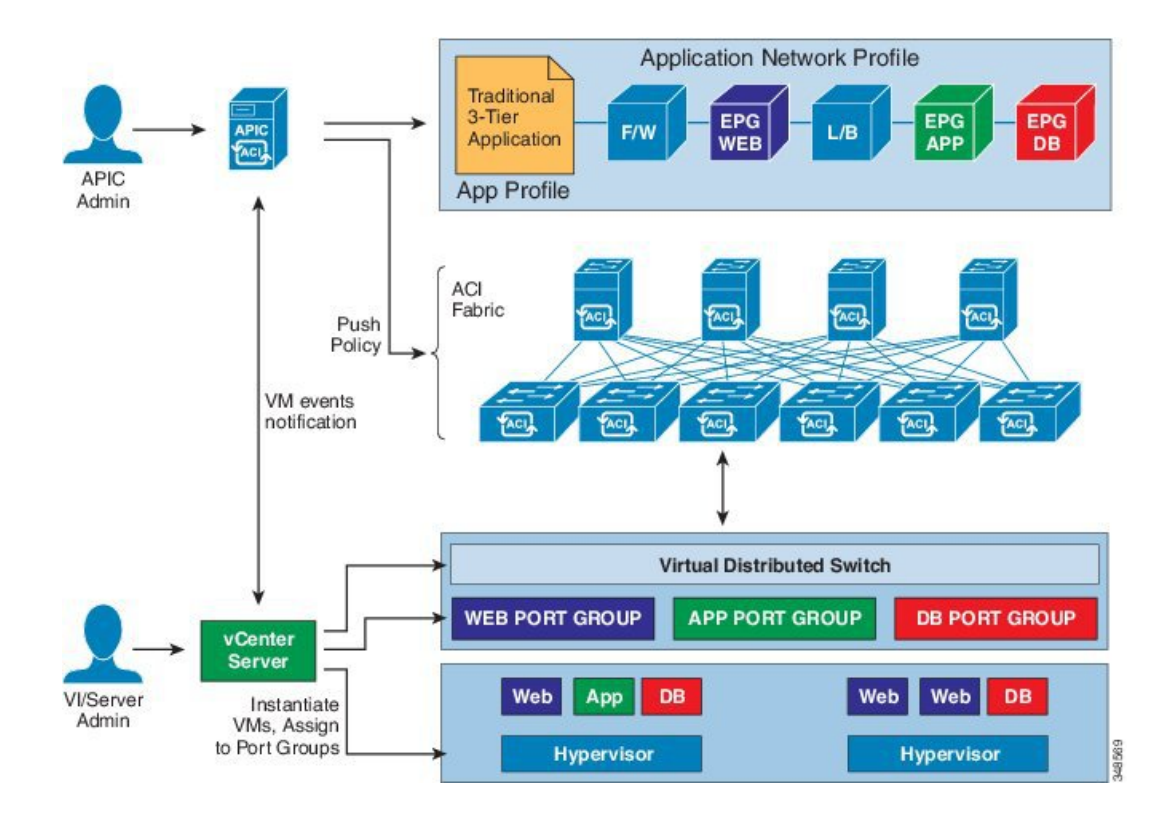

## <span id="page-9-0"></span>**vCenter** および **vShield** ドメイン設定のワークフロー

このワークフローでは、VMwareで提供されるハイパーバイザVXLAN機能を使用するためにAPIC がどのように vShield Manager と統合するかを示します。

(注)

APIC は vShield Manager で VXLAN 全体の準備と導入を制御および自動化するので、ユーザは vShield Manager で操作を実行する必要がありません。

設定を開始する前に、次の前提条件を満たす必要があります。

- vCenter Server の IP アドレスは vShield Manager で設定する必要があります。
- ファブリック インフラストラクチャ **VLAN** はハイパーバイザ ポートに拡張する必要があり ます。ファブリックインフラストラクチャVLANは、VXLANデータパケットのイーサネッ ト ヘッダーで外部 VLAN として使用されます。 VXLAN 用に APIC VDS を準備するときに、

APIC はファブリック インフラストラクチャ VLAN を vShield Manager に自動的にプッシュし ます。

- データ パスが機能するようにするには、ファブリック インフラストラクチャ VLAN をハイ パーバイザ ポートに拡張する必要があります。
	- リーフ スイッチのテナント向きのポートでは、インフラストラクチャ VLAN は APIC で接続エンティティ プロファイルを作成することでプロビジョニングできます。 (接 続エンティティ プロファイルの作成については、『*APIC Getting Started Guide*』を参照 してください)
	- 中間レイヤ2スイッチがハイパーバイザとリーフスイッチの間にある場合、ネットワー ク管理者は中間レイヤ 2 ノードでインフラストラクチャ VLAN を手動でプロビジョニ ングする必要があります。
- **1** APIC 管理者は、vCenter および vShield のドメイン ポリシーを APIC で設定します。

- (注) APIC 管理者は、APIC で vShield Manager と vCenterServer 間のアソシエーションを提供す る必要があります。
	- APIC 管理者は、セグメント ID および VXLAN に必要なマルチキャスト アドレス プール を提供する必要があります。 vShield Manager のセグメント ID プールは、APIC で設定さ れた他の vShield Manager のプールと重複してはなりません。
	- **a** APIC は、vCenter に接続し、VDS を作成します。 次の図を参照してください。

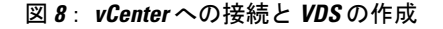

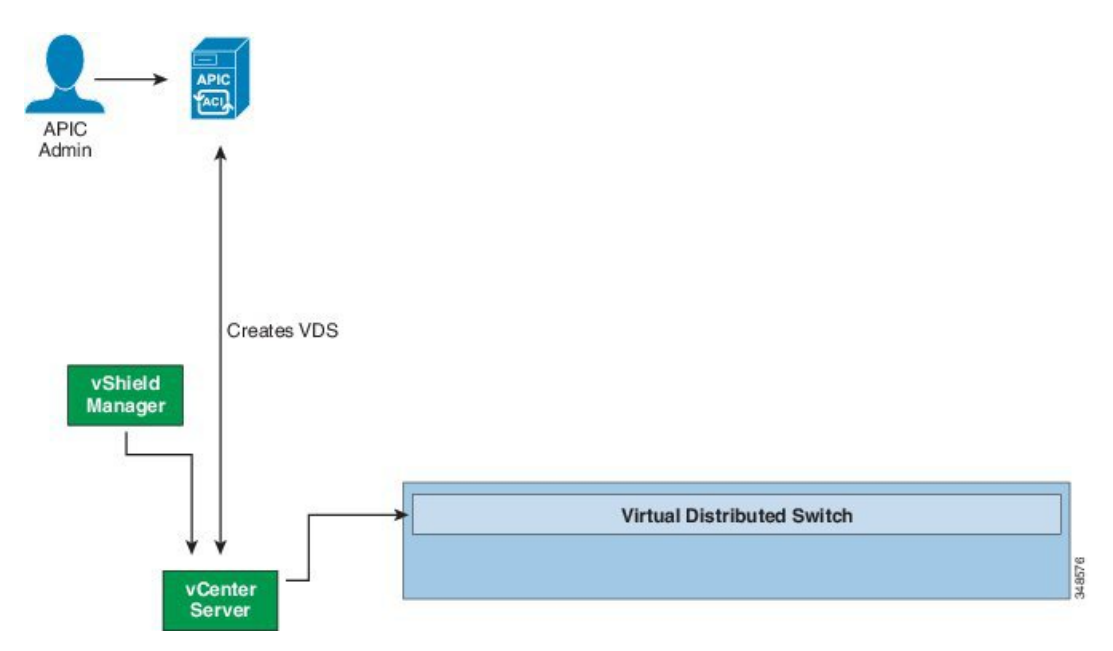

**b** APIC は、vShield Manager に接続し、セグメント ID とマルチキャスト アドレス プールを プッシュし、VXLAN 用の VDS を準備します。 次の図を参照してください。

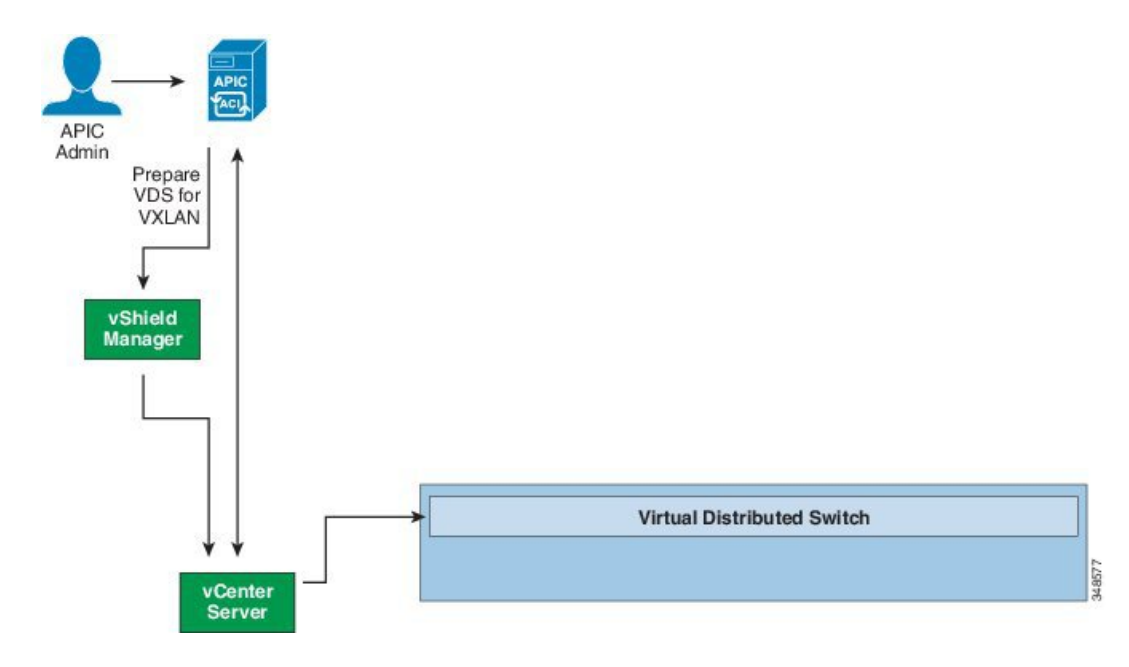

図 **9**: **vShield Manager** への接続と **VXLAN** 用の **VDS** の準備

- **2** APIC 管理者は、アプリケーション プロファイルと EPG を作成し、それらを VMM ドメインに 関連付けます。 次の図を参照してください。
	- APIC は、VDS 下の vShield Manager で仮想ワイヤを自動的に作成します。
	- APIC は、vShield Manager から送信される VXLAN 仮想ワイヤからセグメント ID とマル チキャスト アドレスを読み込みます。
	- vShield Manager は、VDS 下で vCenter Server のポート グループとして仮想ワイヤをプッ シュします。

(注)

I

仮想ワイヤ名は、テナント名、アプリケーション プロファイル名および EPG 名を連結したも のです。

図 **10**: アプリケーション プロファイルと **EPG** の作成

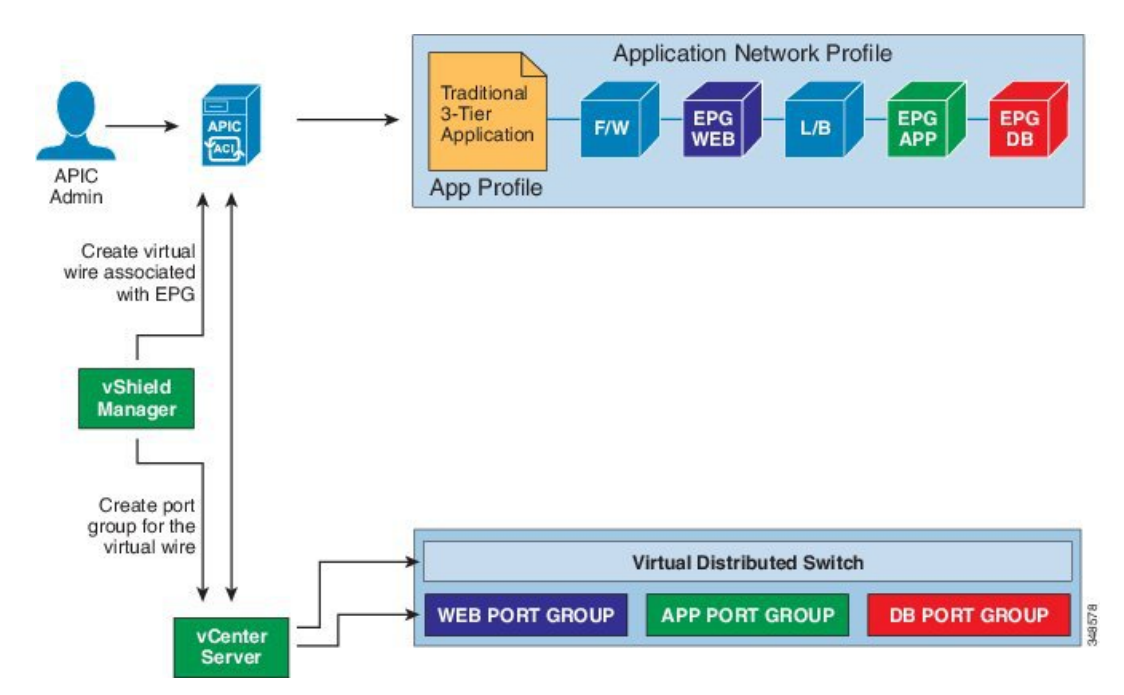

**3** vCenterの管理者やコンピューティングの管理ツールは、VDSにハイパーバイザを接続します。 次の図を参照してください。

• APIC は、ハイパーバイザからの LLDP または CDP 情報を使用して、リーフ接続へのハイ パーバイザ ホストの場所を学習します。

図 **11**:**VDS** へのハイパーバイザの接続

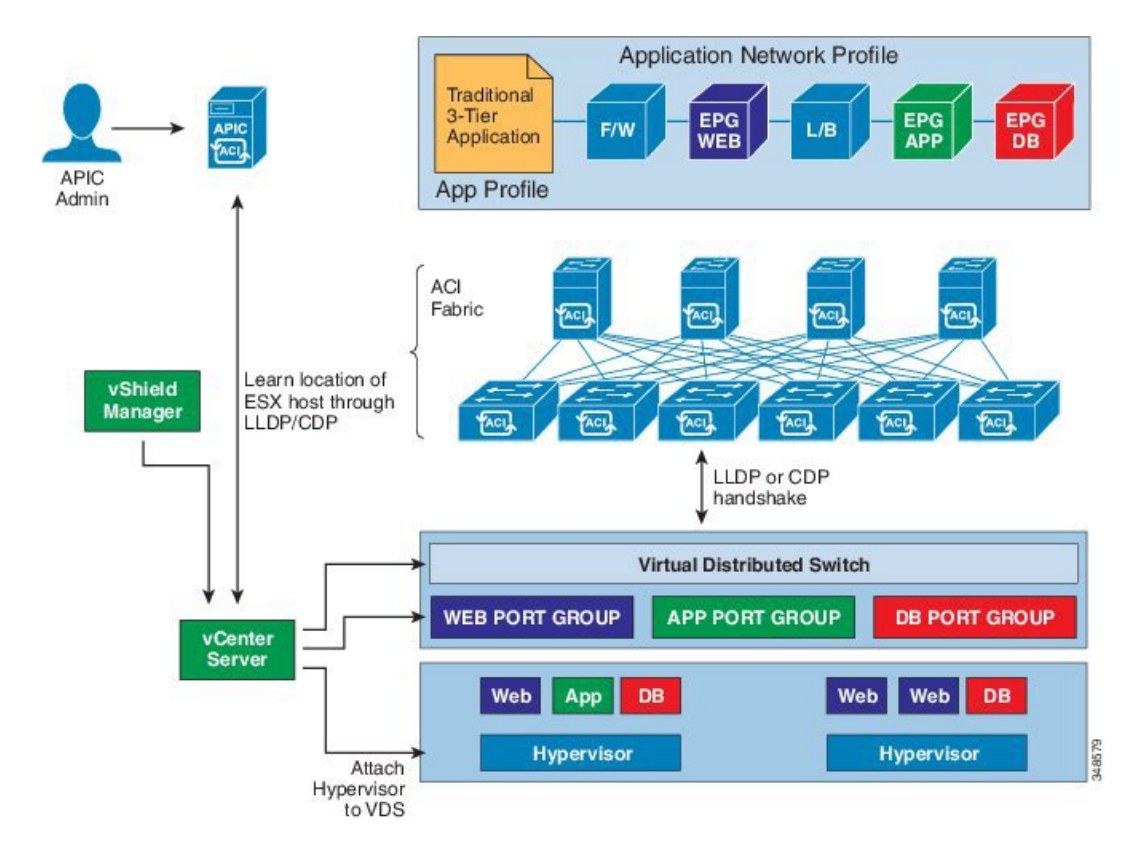

**4** vCenterの管理者やコンピューティングの管理ツールは、VMをインスタンス化しポートグルー プに割り当てます。

APIC は、ACI ファブリックにポリシーを自動的にプッシュします。 次の図を参照してくださ い。

図 **12**:**ACI** ファブリックへのポリシーのプッシュ

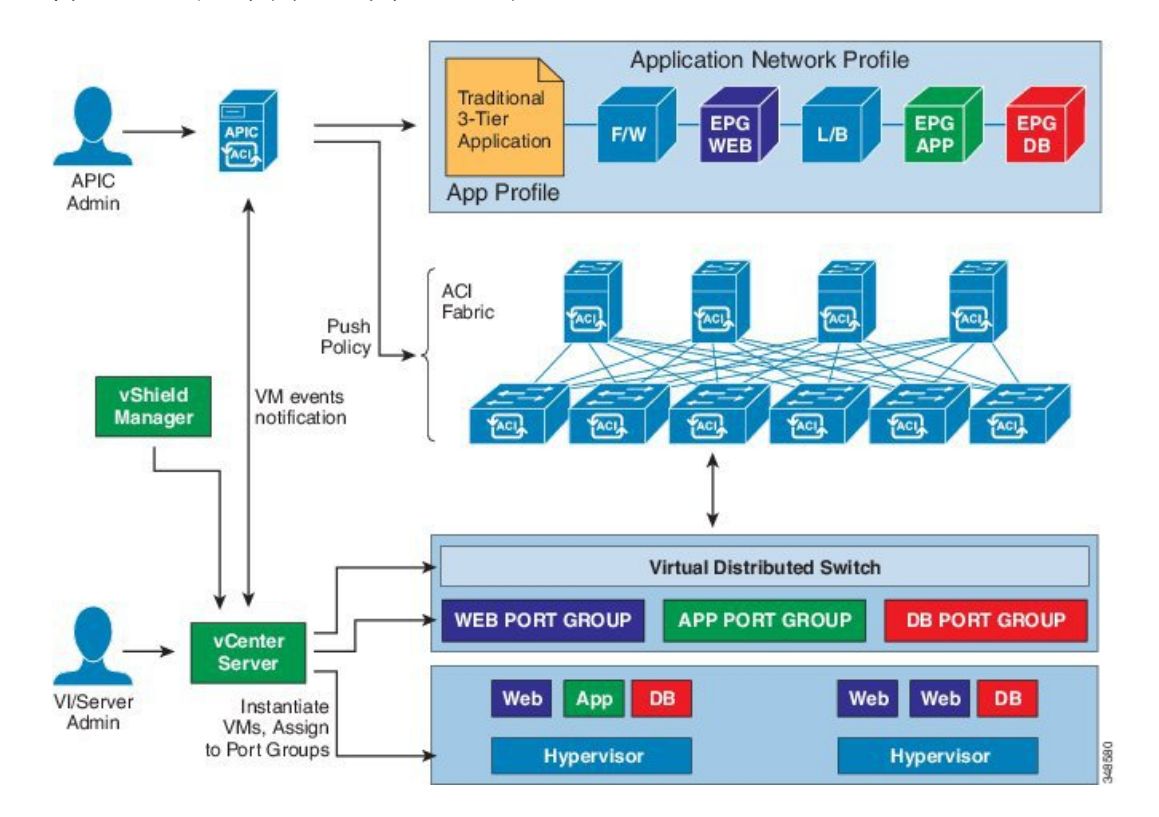

# <span id="page-14-0"></span>アプリケーション **EPG** のポリシー解決の作成と展開の緊 急性

EPG が VMM ドメインに関連付けられるたびに、管理者は解決と展開の優先順位を選択して、ポ リシーをいつプッシュするかを指定できます。

#### 解決の緊急性

- [Immediate]:ハイパーバイザが VDS に接続すると EPG ポリシー(コントラクトおよびフィ ルタを含む)が関連付けられているリーフ スイッチ ソフトウェアにダウンロードされるよ う指定します。 LLDP または OpFlex 権限は、ハイパーバイザ/リーフ ノード接続を解決する ために使用されます。
- [On Demand]:pNIC がハイパーバイザ コネクタに接続し、VM がポート グループ(EPG)に 配置される場合にのみ、ポリシー(たとえば、VLAN、VXLAN バインディング、コントラ クト、フィルタ)がリーフノードにプッシュされるよう指定します。

#### 展開の緊急性

ポリシーがリーフ ソフトウェアにダウンロードされると、ポリシーがハードウェアのポリシー CAM にプッシュされるときに、インストルメンテーションの緊急性が指定できます。

- [Immediate]:ポリシーがリーフソフトウェアでダウンロードされるとすぐにポリシーがハー ドウェアのポリシー CAM でプログラムされるよう指定します。
- [On Demand]:最初のパケットがデータ パス経由で受信された場合にのみポリシーがハード ウェアのポリシー CAM でプログラムされるよう指定します。 このプロセスは、ハードウェ アの領域を最適化するのに役立ちます。